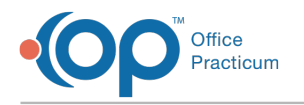

# Treatment Plan FAQs

 $M$ odified on 08/20/2021 4:21

### In the med plan, there are green pluses (+) for adding medications. How do I add them?

The green pluses are a result of syncing medications, sealing a med note will update those medications.

#### Why can't I manually enter my own outcomes, goals, and objectives in the PCP Wizard?

Select outcomes, goals, and objectives from the template, then personalize those choices under the Details of Personalized Goal.

# One of my clients isn't showing up in eMAR. Why?

They either:

- Aren't admitted to a program
- Haven't been prescribed medications through ePrescribe
- Haven't been assigned to a bed in Bed Management
- Aren't accessible to you as a user based on your access

## What do the icons in eMAR represent?

In the Medication and Treatment Schedules section of eMAR, icons are displayed next to each Medication or Treatment. If you hover over the icon, it displays the name of the icon. The descriptions of the icons can be found below:

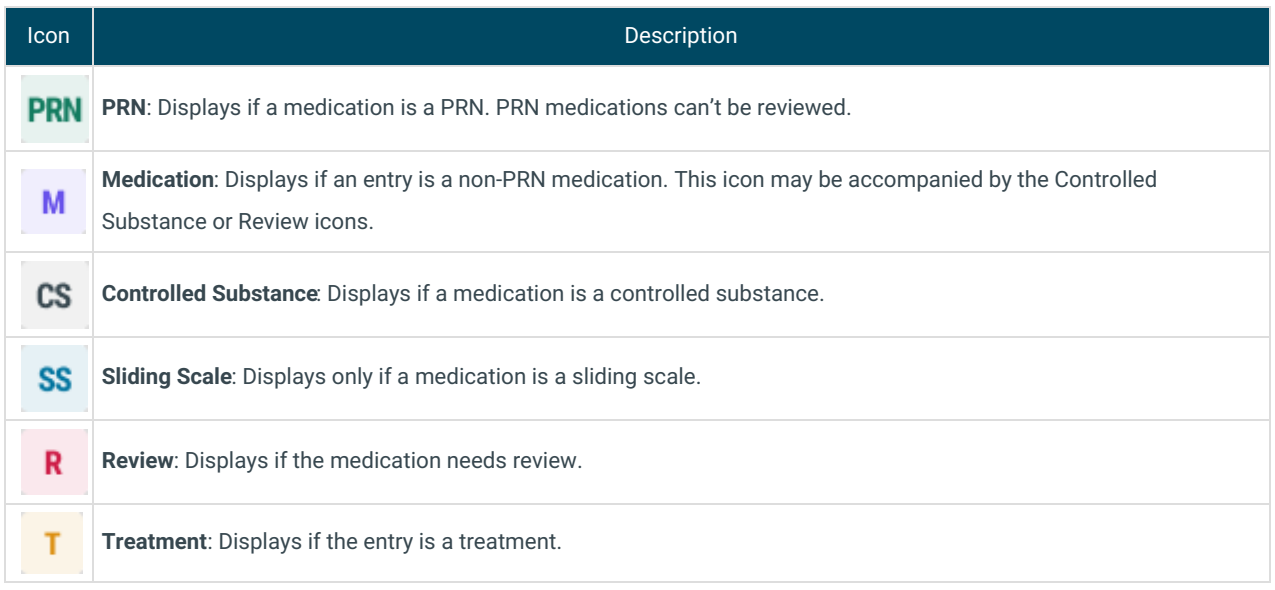

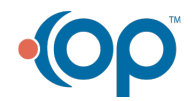

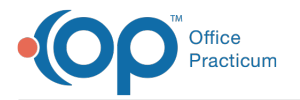

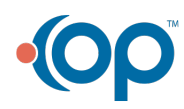